# Email engagement report - how to setup search s

#### This article applies to:

The email status search report will display a list of contacts based on their email status (i.e. bounce , opt-in , opt-out , etc.).

Each email address stored in Keap is assigned a status. These status are generally assigned automatically, but can also be managed manually with some limitations. You cannot double-opt in a person or single-opt in someone who has previously opted out (unsubscribed) of your email marketing. For more information, click here

This search is used to clean up your database or to follow up with contacts who have bad email addresses in your system. Search by multiple criteria, including email status, last sent date, tags, and more.

### Email engagement report

**Pro-tip!** Before you search setup your columns. This will ensure that you have the results your looking for.

- Sales A quick daily overview Marketing Contact growth Detailed lead capture a Email deliverability See details like email deliverability Payments, revenue,
- 1. Go to **Reports** from the left menu

2. Click Email engagement tracker

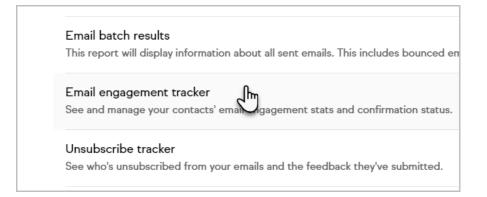

3. Click New Search

| ÷                            |                    |                   |
|------------------------------|--------------------|-------------------|
| Email Sta                    | tus Search         |                   |
| Actions ~ Nev<br>192 results | Edit Criteria/Colu | mns Save Print    |
| _                            | Status Na          | me Matching Email |

# Search Criteria - search tab

| Email Status<br>Search Criteria |                                        |
|---------------------------------|----------------------------------------|
| Email Status                    | contains any ~                         |
|                                 | Type to search                         |
| Automatically opted out reason  | Email Status                           |
| Last Sent Date                  | Unconfirmed                            |
| Last Sent Date Interval         | Confirmed (Legacy)                     |
|                                 | Confirmed                              |
| Last Sent Date Custom Interval  | Unengaged NonMarketable ays ago and/or |

• Last date sent or engaged Choose among several options based on dates, intervals, or days in the past.

|                                | Type to beardin          |
|--------------------------------|--------------------------|
| Automatically opted out reason | Please select one        |
| Last Sent Date                 |                          |
| Last Sent Date Interval        | Cold (more than 4 months |
| Last Sent Date Custom Interval | days ago and/or          |
| Last Engagement Date           |                          |
| Last Engagement Date Interval  | Please select one        |
|                                |                          |

Note: Even though this is searching for engaged contacts, the status can still display Unengaged Marketable if they have reached the 4 month point and haven't engaged. These would be great contacts to send a follow up email. Here is a pre-made automation that can help you do that

- Id
- First Name
- Last Name
- Company
- Matching Email

| ÷            |                       |        |             |               |               |
|--------------|-----------------------|--------|-------------|---------------|---------------|
| Email S      | Status S              | earc   | h           |               |               |
| Search       | General Ad            | ldress | Phone/Email | Custom Fields | Misc Criteria |
| Contact Type | contains any          |        | ~           |               |               |
|              | Prospect              | *      |             |               |               |
|              | Responder<br>Customer |        |             |               |               |

- Contact Type
- Title
- Suffix
- Job Title SSN
- Middle Name User Name Password Birthday
- Anniversary

# Search Criteria - address tab

| Email Statu     | ıs Searcl   | n           |               |               |
|-----------------|-------------|-------------|---------------|---------------|
| Search General  | Address     | Phone/Email | Custom Fields | Misc Criteria |
| Billing Address | starts with | ~           |               |               |
| Billing City    | starts with | ~           |               |               |
| Billing State   | starts with | •           |               |               |
| Billing Zip     |             |             |               |               |

- Address
- Billing City
- Billing State
- Billing Zip
- Billing Zip+4
- Billing Country
- Shipping Address
- Shipping City
- Shipping State

- Shipping Zip
- Shipping Zip+4
- Shipping Country
- Street Address 1 (Optional)
- City (Optional)
- State (Optional)
- Postal Code (Optional) Zip
- Four (Optional)
- Country (Optional)

## Search Criteria - Phone tab

| Emai    | il Status   | s Sear   | ch          |               |               |
|---------|-------------|----------|-------------|---------------|---------------|
| Search  | General     | Address  | Phone/Email | Custom Fields | Misc Criteria |
| Phone 1 | starts with | ~        | Ċ           |               |               |
| Phone 2 | starts with | ~        |             |               |               |
| Phone 3 | starts with | <b>~</b> |             |               |               |
| Email 2 | starts with | ~        |             |               |               |

- Phone 1
- Phone 2
- Phone 3
- Email 2
- Email 3
- Fax 1

## Search Criteria - custom fields

| เนว     | Jearch               |     |               |               |         |
|---------|----------------------|-----|---------------|---------------|---------|
| eral    | Address Phone/Em     | all | Custom Fields | Misc Criteria | Columns |
|         |                      |     | 2m            |               |         |
| ndustry | contains any         |     | ~             |               |         |
|         | Software Development |     |               |               |         |
|         | eCommerce            |     |               |               |         |
|         | Medical              |     |               |               |         |
|         | Legal                |     |               |               |         |
|         | Personal             |     |               |               |         |
|         | Other                |     |               |               |         |
|         |                      | -   |               |               |         |

The search options depend on the fields you have configured.

# Search Criteria - Misc Criteria

| Address     | Phone/Email Custom Fields Misc Criteria Columns |
|-------------|-------------------------------------------------|
| Tags        | With ANY of these Tags ~                        |
|             | Type to search                                  |
| Tags 2      | With ANY of these Tags ~                        |
|             | Type to search                                  |
| ed Products | With ANY of these Products ~                    |

- Tags
- Tags 2
- Purchased Products
- Purchased Products 2
- Spouse Name
- Website
- Assistant Name
- Assistant Phone
- Fax 2
- Lead Source
- Data Exists
- Date Created
- Last Updated
- Owner
- Last Web Form Submission Date
- Last Web Form Submitted

# Search Criteria - Columns

|      |               |               |                                               | Saved Search |
|------|---------------|---------------|-----------------------------------------------|--------------|
| ıall | Custom Fields | Misc Criteria | Columns                                       |              |
|      |               |               | current columns that<br>ottom of the list. To |              |
|      |               |               | 0                                             |              |

Add the fields you want to appear in your report and click to drag them into the desired order

| Status (column 2)                     | E |
|---------------------------------------|---|
| Name (column 3)                       | e |
| b Id (column 1)                       | e |
| Matching Email (column 4)             | E |
| Contact Email (column 5)              | e |
| Manage Status (column 6)              | e |
| Time Since Last Engagement (column 7) | E |
| + Add a field                         |   |
| rt Order                              |   |